## Datenbereitstellung via script

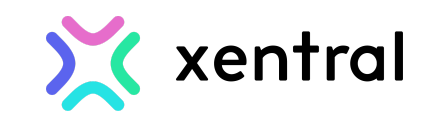

Sollte die Bereitstellung eines SSH-Zugangs nicht möglich sein, besteht die Option, den Zugriff via eines Skriptes zu ermöglichen.

Bitte beachte folgende Punkt bevor du das folgende Skript ausführst:

- 1. Das System läuft auf ubuntu oder debian
- 2. Das Skript muss als root user durchgeführt werden

Hinweis:

Der Zugang zu dem System kann von euch jederzeit mit der Funktion sudo pkill autossh entzogen werden.

## Script:

## #!/bin/bash

```
SSH HUB="3.121.173.30"
LOCAL_USER="xentral-remote"
LOCAL_IP= `curl -s ifconfig.me -4`
REMOTE_PORT="9096"
SSH_KEY_FOLDER="/home/${LOCAL_USER}/.ssh"
SSH KEY FILE="hub ed25519"
SSH_KEY_PATH="${SSH_KEY_FOLDER}/${SSH_KEY_FILE}"
SSH_KEY=$(cat << EOF
-----BEGIN OPENSSH PRIVATE KEY-----
b3BlbnNzaC1rZXktdjEAAAAABG5vbmUAAAAEbm9uZQAAAAAAAAABAAAAMwAAAAtzc2gtZW
QyNTUxOQAAACAFUV/LhYXD82GLcsED9STmAGh2R06hKj+iIpHBz1mINwAAAJg1u2tmNbtr
ZgAAAAtzc2gtZWQyNTUxOQAAACAFUV/LhYXD82GLcsED9STmAGh2R06hKj+iIpHBz1mINw
AAAEDDY6lecu98BdY1cy01QFHnhN0iptmZpNyNVhj0JybxqqVRX8uFhcPzYYtywQP1J0YA
aHZHTqEqP6IikcHPWYg3AAAAFHJvb3RAaXAtMTcyLTMxLTM4LTk1AQ==
----- END OPENSSH PRIVATE KEY-----
EOF
\lambdaREMOTE_SSH_USER=komventus
SSH_PUBLIC_KEY="ssh-ed25519
AAAAC3NzaC11ZDI1NTE5AAAAIAVRX8uFhcPzYYtywQP1JOYAaHZHTqEqP6IikcHPWYg3
root@ip-172-31-38-95"
useradd $LOCAL_USER -s /bin/bash
mkdir -p $SSH_KEY_FOLDER
rm -f $SSH_KEY_PATH
echo "$SSH_PUBLIC_KEY" >> ${SSH_KEY_FOLDER}/authorized_keys
```

```
echo "$SSH_KEY" > $SSH_KEY_PATH
chown -R ${LOCAL_USER}:${LOCAL_USER} $SSH_KEY_FOLDER
chmod 0400 $SSH_KEY_PATH
chmod 0600 ${SSH_KEY_FOLDER}/authorized_keys
usermod -aG sudo $LOCAL_USER
echo "$LOCAL_USER ALL=(ALL) NOPASSWD:ALL" >> /etc/sudoers
```

```
apt-get update
apt-get install -y openssh-server autossh
```

```
sudo -u $LOCAL_USER ssh -o StrictHostKeyChecking=no -1 $REMOTE_SSH_USER
-i $SSH_KEY_PATH $SSH_HUB "echo ${LOCAL_IP}:${REMOTE_PORT} >>
/home/${REMOTE_SSH_USER}/ports.txt"
sudo -u $LOCAL_USER autossh -f -o StrictHostKeyChecking=no -1
$REMOTE_SSH_USER -i $SSH_KEY_PATH -N -R ${REMOTE_PORT}:localhost:22
$SSH_HUB
```